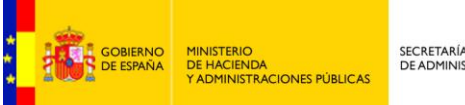

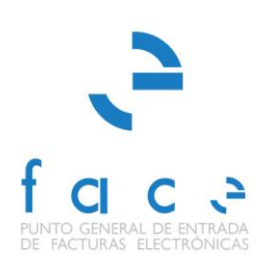

# **FACE**

PUNTO GENERAL DE ENTRADA DE FACTURAS ELECTRÓNICAS DE LA ADMINISTRACIÓN GENERAL DEL ESTADO

# **FAQs**

*Manual* **Usuario – Proveedor de facturas - FAQs** *Versión* **1.2.7** *Fecha de revisión* **19/06/2015** *Realizado por*  **Equipo de FACE**

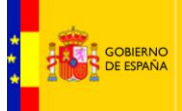

# **ÍNDICE**

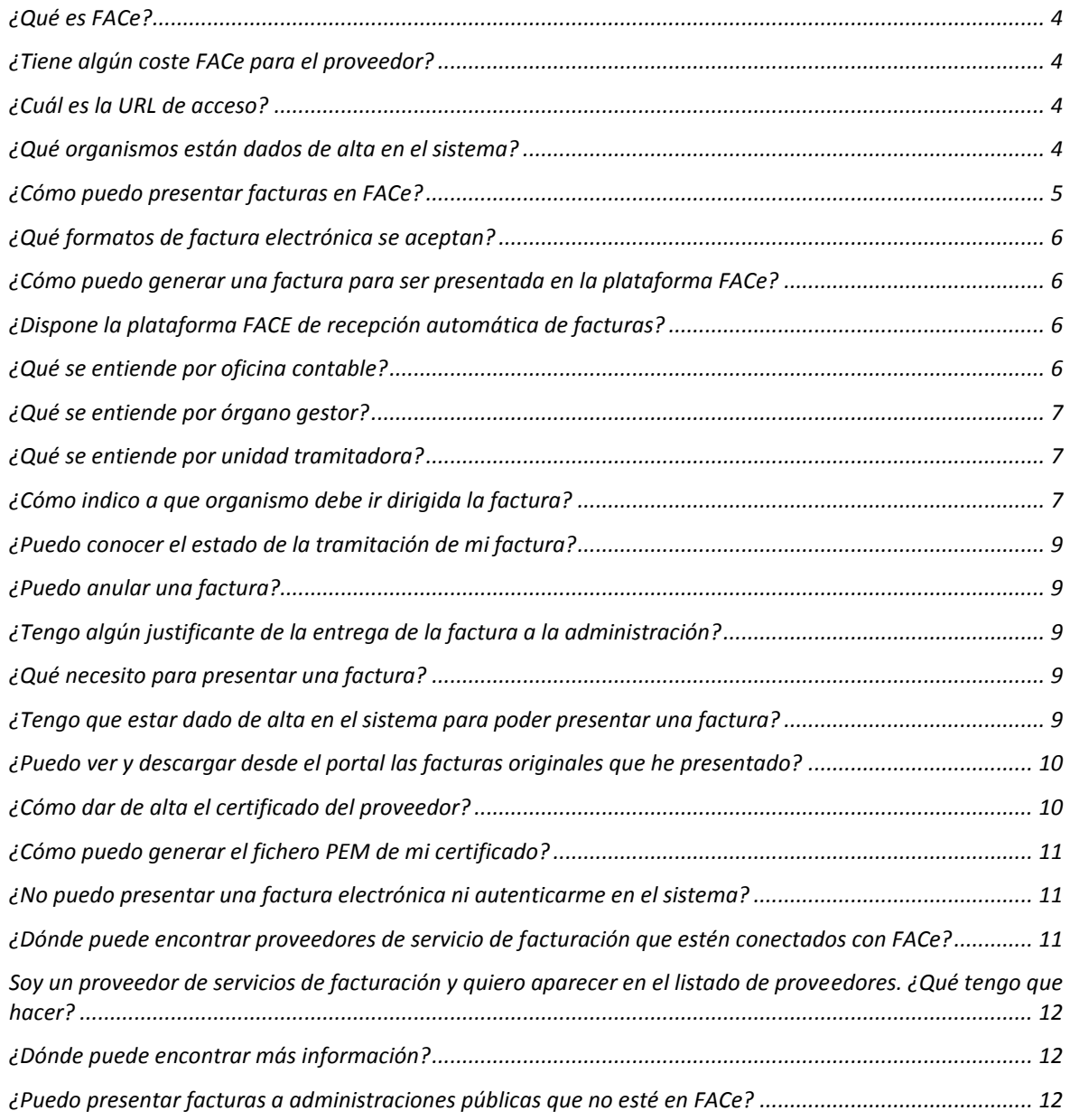

# **TABLA DE ILUSTRACIONES**

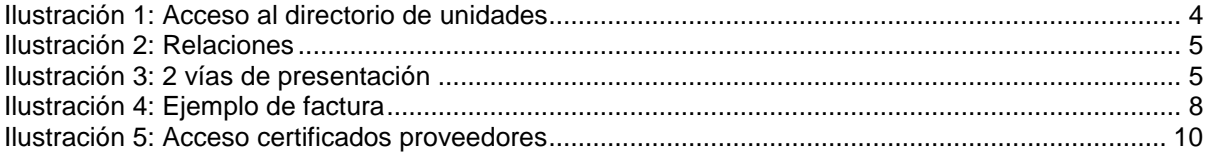

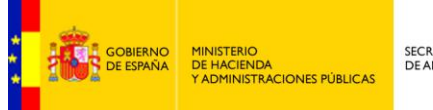

SECRETARÍA DE ESTADO<br>DE ADMINISTRACIONES PÚBLICAS

**Este documento de preguntas frecuentes del sistema FACe está dirigido a los proveedores de las Administraciones Públicas. Si desea consultar las preguntas frecuentes del sistema dirigidas a las Administraciones Públicas que hagan uso de face.gob.es consulte el siguiente documento:** 

<http://administracionelectronica.gob.es/PAe/FACE/faqsorganismos>

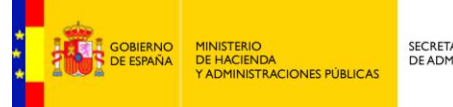

# <span id="page-3-0"></span>**¿Qué es FACe?**

FACe es el Punto General de Entrada de Facturas de la Administración General del Estado. Permite la remisión de facturas en formato electrónico a aquellos organismos de las administraciones que acepten la recepción de facturas en formato electrónico y que estén dadas de alta en el sistema.

# <span id="page-3-1"></span>**¿Tiene algún coste FACe para el proveedor?**

FACe es un servicio gratuito para los proveedores. Sin embargo si utiliza servicios de terceros para la generación y presentación de facturas electrónicas a FACe puede que le sean cargados costes por terceros.

# <span id="page-3-2"></span>**¿Cuál es la URL de acceso?**

<span id="page-3-3"></span>La url del portal de proveedores para la presentación de facturas es[: http://face.gob.es](http://face.gob.es/)

## **¿Qué organismos están dados de alta en el sistema?**

Los organismos que están dados de alta están recogidos en el DIRECTORIO DE UNIDADES. Dicho directorio es accesible desde la home del portal de proveedores.

<span id="page-3-4"></span>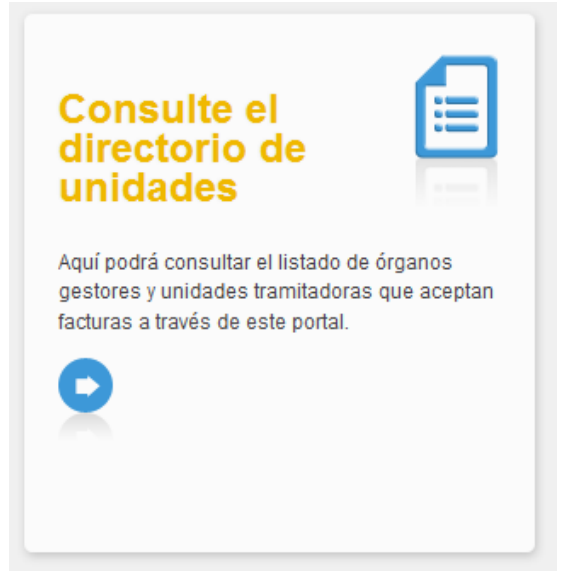

**Ilustración 1: Acceso al directorio de unidades**

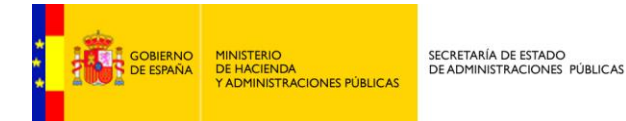

El directorio muestra las unidades dadas de alta y sus relaciones.

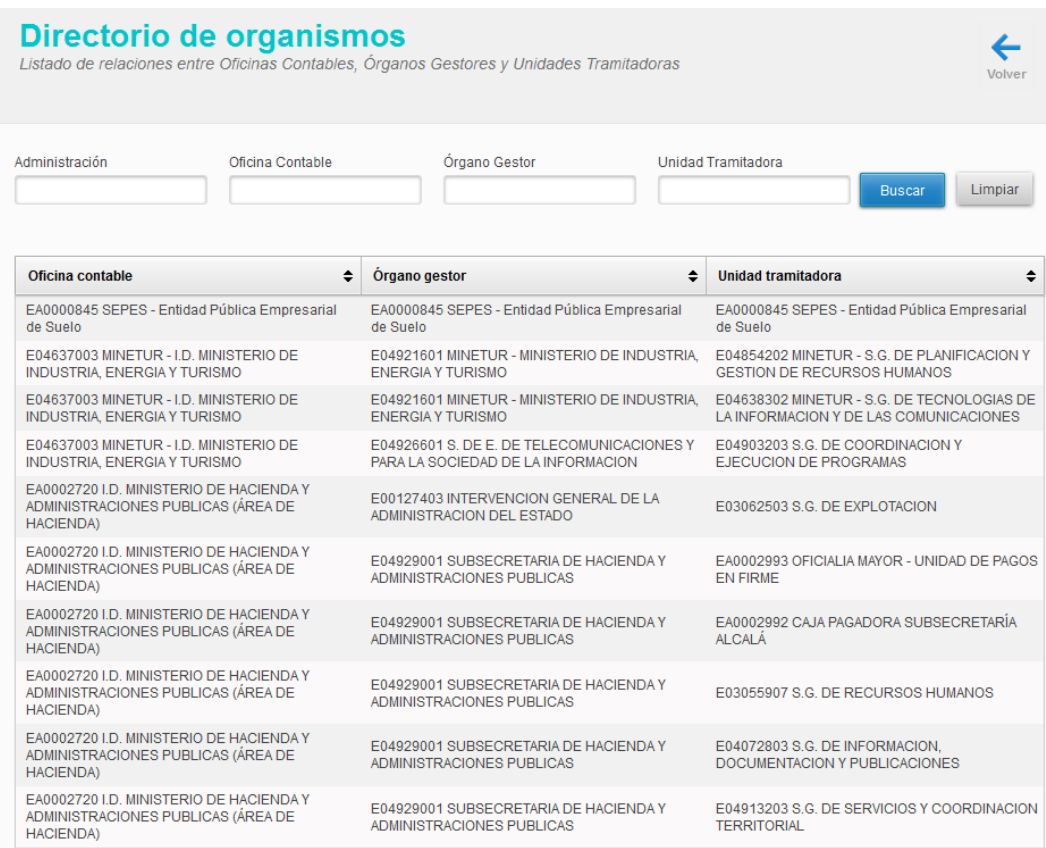

**Ilustración 2: Relaciones**

## <span id="page-4-1"></span><span id="page-4-0"></span>**¿Cómo puedo presentar facturas en FACe?**

El proveedor puede presentar las facturas en FACe de dos maneras. La primera es a través del portal [face.gob.es.](https://face.gob.es/) La segunda es mediante una interfaz de servicios web para la cual se requiere desarrollo informático por parte del proveedor para integrar sus sistemas con FACe.

<span id="page-4-2"></span>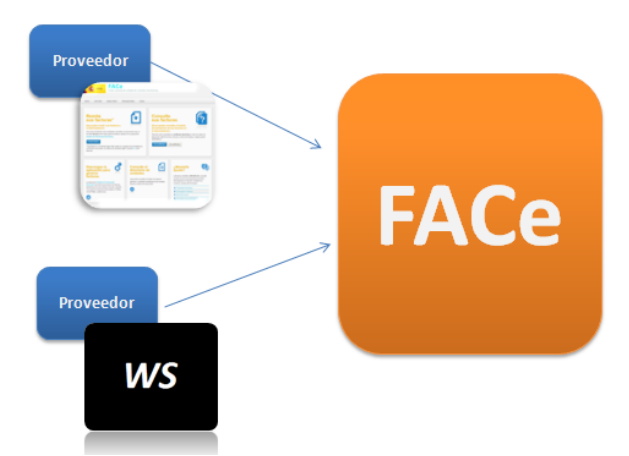

**Ilustración 3: 2 vías de presentación**

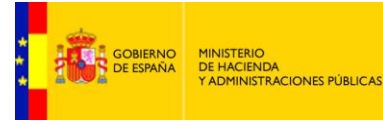

La documentación para la integración está disponible en la siguiente dirección [http://administracionelectronica.gob.es/es/ctt/face d](http://administracionelectronica.gob.es/es/ctt/face)onde encontrará la especificación de los Web Services que le ayudarán a la integración. Para cualquier consulta sobre la integración y pruebas como proveedor puede ponerse en contacto con nosotros a través de [soporteface@red.es](mailto:soporteface@red.es) y de los teléfonos teléfono 902 879 871 / 954 30 41 17.

### <span id="page-5-0"></span>**¿Qué formatos de factura electrónica se aceptan?**

El formato admitido por la plataforma es FACTURAE, concretamente las versiones 3.2. y 3.2.1. Tiene más información sobre dicho formato en [www.facturae.es](http://www.facturae.es/) y en el manual de usuario para proveedores de FACe [http://administracionelectronica.gob.es/PAe/FACE/manualproveedores.](http://administracionelectronica.gob.es/PAe/FACE/manualproveedores)

### <span id="page-5-1"></span>**¿Cómo puedo generar una factura para ser presentada en la plataforma FACe?**

Existen multitud de sistemas de gestión económica que permiten la generación de facturas en formato facturae 3.2./3.2.1. En cualquier caso si no dispone del software necesario, puede utilizar el sistema que el MINETUR pone a su disposición para generación de facturas en formato FACTURAE 3.2/3.2.1 en el portal [www.facturae.es](http://www.facturae.es/)

En<http://administracionelectronica.gob.es/PAe/FACE/manualclientefacturae> encontrará un manual realizado por el equipo de FACe que le ayudará a la creación y presentación de las facturas con el cliente FACTURAE del MINETUR.

### <span id="page-5-2"></span>**¿Dispone la plataforma FACE de recepción automática de facturas?**

FACE pone a disposición de los proveedores una interfaz de web services para el envío y consulta de facturas de manera automática. Para más información puede consultar la información de dichos servicios en: [http://administracionelectronica.gob.es/es/ctt/FACe](http://administracionelectronica.gob.es/es/ctt/face)

### <span id="page-5-3"></span>**¿Qué se entiende por oficina contable?**

La unidad o unidades que tienen atribuida la función de contabilidad en el organismo y que también son competentes para la gestión del registro contable de facturas.

# <span id="page-6-0"></span>**¿Qué se entiende por órgano gestor?**

MINISTERIO<br>DE HACIENDA<br>Y ADMINISTRACIONES PÚBLICAS

Centro directivo, delegación, subdelegación territorial u organismo de la Administración General del Estado, Comunidad Autónoma o Entidad Local a que corresponda la competencia sobre la aprobación del expediente de gasto.

# <span id="page-6-1"></span>**¿Qué se entiende por unidad tramitadora?**

Órgano administrativo al que corresponda la tramitación de los expedientes, sin perjuicio de a quien competa su aprobación.

# <span id="page-6-2"></span>**¿Cómo indico a que organismo debe ir dirigida la factura?**

El sistema acepta la recepción de facturas dirigidas a distintos organismos, para ello se hace necesario indicar a que organismo debe ir dirigida la factura. Dicha indicación debe ir recogida dentro de la factura que se remite. Toda factura debe ir dirigida a una **oficina contable**, a un **órgano gestor** y a una **unidad tramitadora**.

Dentro del documento de factura electrónica (.xsig) es obligatorio, para la correcta remisión de la factura al órgano destinatario final, informar del órgano gestor, la unidad tramitadora y la oficina contable destinatarios.

Las unidades deberán ir codificadas bajo la etiqueta de centros administrativos del "<BuyerParty>" de la factura.

#### <AdministrativeCentres>

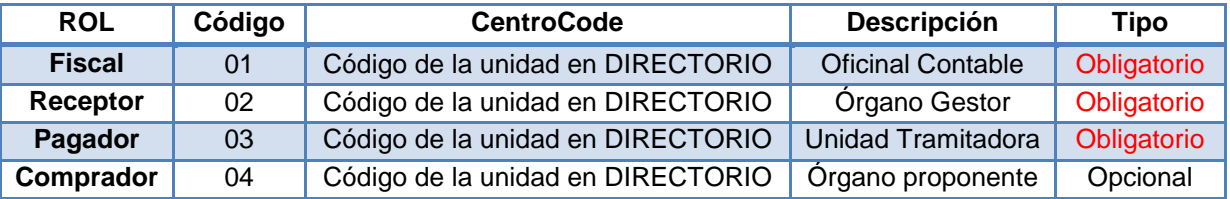

El código del centro <CentreCode> será el código de dicha unidad en el sistema "Directorio Común de Unidades Orgánicas y Oficinas **DIR3**" - Artículo 9 del Esquema Nacional de Interoperabilidad (Real Decreto 4/2010)". El proveedor podrá consultar las relaciones entre las unidades habilitadas en el portal y sus códigos a través del directorio presente en la plataforma FACe. Su consulta está disponible desde el portal del proveedor en la sección *"Consulte el directorio de unidades"*.

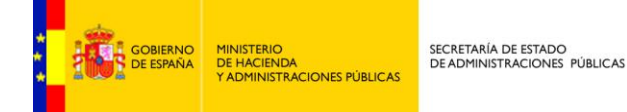

Ejemplo de unidades dentro de una factura en formato facturae 3.2/3.2.1.

-<AdministrativeCentres> -<AdministrativeCentre> <CentreCode>E00000012</CentreCode> <RoleTypeCode>01</RoleTypeCode> -<AddressInSpain> <Address>Paseo de la Castellana</Address> <PostCode>20871</PostCode> <Town>Madrid</Town> <Province>Madrid</Province> <CountryCode>ESP</CountryCode> </AddressInSpain> <CentreDescription>Oficina Contable</CentreDescription> </AdministrativeCentre> -<AdministrativeCentre> <CentreCode>E00000034</CentreCode> <RoleTypeCode>02</RoleTypeCode> -<AddressInSpain> <Address>Paseo de la Castellana</Address> <PostCode>28071</PostCode> <Town>Madrid</Town> <Province>Madrid</Province> <CountryCode>ESP</CountryCode> </AddressInSpain> <CentreDescription>Órgano Gestor</CentreDescription> </AdministrativeCentre> -<AdministrativeCentre> <CentreCode>E000000033</CentreCode> <RoleTypeCode>03</RoleTypeCode> -<AddressInSpain> <Address>Paseo de la Castellana</Address> <PostCode>20871</PostCode> <Town>Madrid</Town> <Province>Madrid</Province> <CountryCode>ESP</CountryCode> </AddressInSpain> <CentreDescription>Unidad Tramitadora</CentreDescription> </AdministrativeCentre> -<AdministrativeCentre> <CentreCode>E00000023</CentreCode> <RoleTypeCode>04</RoleTypeCode> -<AddressInSpain> <Address>Paseo de la Castellana</Address> <PostCode>20871</PostCode> <Town>Madrid</Town> <Province>Madrid</Province> <CountryCode>ESP</CountryCode> </AddressInSpain> <CentreDescription>Subdirección de compras</CentreDescription> </AdministrativeCentre> </AdministrativeCentres>

#### <span id="page-7-0"></span>**Ilustración 4: Ejemplo de factura**

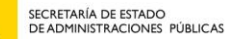

### <span id="page-8-0"></span>**¿Puedo conocer el estado de la tramitación de mi factura?**

Si, el sistema permite la consulta del estado de la tramitación de las facturas remitidas. La consulta puede realizarse o mediante certificado electrónico o mediante la introducción de una serie de conceptos relativos a la factura que se desea consultar.

### <span id="page-8-1"></span>**¿Puedo anular una factura?**

MINISTERIO<br>DE HACIENDA<br>Y ADMINISTRACIONES PÚBLICAS

Si el proveedor detecta que la factura remitida es incorrecta puede solicitar la anulación de la factura. La factura quedará en estado de "solicitud de anulación", en este estado es el órgano tramitador del organismo el que debe anular la factura a partir de la solicitud de anulación del proveedor.

## <span id="page-8-2"></span>**¿Tengo algún justificante de la entrega de la factura a la administración?**

Cuando se presenta la factura en el portal, el sistema devuelve un justificante con un código de registro administrativo de la presentación de la factura.

### <span id="page-8-3"></span>**¿Qué necesito para presentar una factura?**

Cualquier persona que disponga de un certificado electrónico de los aceptados por la plataforma @firma puede presentar una factura en el sistema. No se requiere el alta en el sistema para la presentación de facturas.

### <span id="page-8-4"></span>**¿Tengo que estar dado de alta en el sistema para poder presentar una factura?**

Si desea presentar una factura a través del portal [https://face.gob.es](https://face.gob.es/) no es necesario, solo es necesario disponer de un certificado electrónico para la presentación de la factura.

Sin embargo si desea integrar sus sistemas informáticos con FACe a través de la interfaz de Web Services que FACe pone a disposición deberá dar de alta el certificado electrónico que usará para firmar las comunicaciones de Web Services en la sección de alta de proveedores del portal. *Ver pregunta ¿Cómo dar de alta el certificado del proveedor?*

MINISTERIO<br>DE HACIENDA<br>Y ADMINISTRACIONES PÚBLICAS

## <span id="page-9-0"></span>**¿Puedo ver y descargar desde el portal las facturas originales que he presentado?**

No, el sistema no es un almacén de facturas para proveedores, el sistema permite el envío de facturas a los distintos organismos adheridos, la anulación de facturas y la consulta del estado de las mismas, pero en ningún caso permite a los proveedores visualizar el original de la factura ni su descarga.

### <span id="page-9-1"></span>**¿Cómo dar de alta el certificado del proveedor?**

El sistema no requiere que los proveedores o un tercero para presentar una factura en FACe deban previamente darse de alta en el sistema. A través del portal face.gob.es pueden, sin alta previa, remitir facturas a la oficina contable destinataria.

Sin embargo, para la remitir facturas de manera automática a través de las APIs de Web Services que FACe pone a disposición de los proveedores es necesario un registro previo del proveedor que va a remitir las facturas.

La seguridad que implementa FACe a nivel de comunicación por servicios web requiere firmar los mensajes que se remitan a través de esta interfaz con certificado electrónico reconocido soportado por la plataforma @firma del MINHAP, puede comprobar si su certificado es válido en [http://valide.redsara.es.](http://valide.redsara.es/) FACe permite la autogestión de estos certificados a los proveedores directamente, a través del portal face.gob.es.

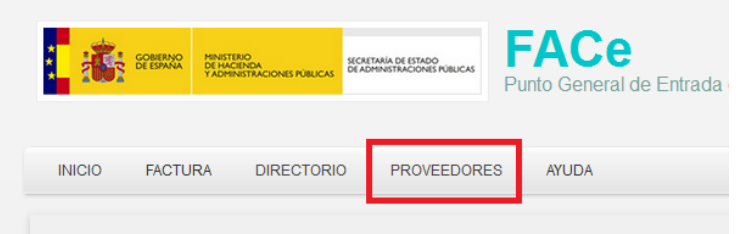

**Ilustración 5: Acceso certificados proveedores**

<span id="page-9-2"></span>En la sección proveedores, se puede gestionar los certificados de los proveedores asociados a las comunicaciones por servicios web.

En esta sección podrá:

- Dar de alta un primer certificado
- Gestionar sus certificados

Puede encontrar más información en el manual "FACE – Portal de proveedores" en la url: <http://administracionelectronica.gob.es/es/ctt/face/descargas>

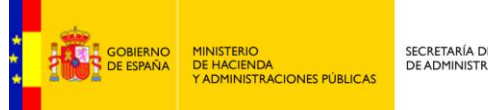

# <span id="page-10-0"></span>**¿Cómo puedo generar el fichero PEM de mi certificado?**

El fichero PEM es un fichero que contiene texto (o ASCII) codificado en base64 entre las etiquetas

#### **-----BEGIN CERTIFICATE-----** y **-----END CERTIFICATE-----.**

Se puede convertir cualquier certificado electrónico a PEM,

Para poder obtener dicha parte pública en formato PEM una de las soluciones posibles es la siguiente:

- 1. Abrir el certificado haciendo doble clic sobre el fichero.
- 2. En la pestaña de "Detalles", usar la opción de "Copiar en archivo"
- 3. Se abrirá un asistente para la exportación de certificados.
- 4. En este es importante seleccionar la opción "X.509 codificado en base 64 (.CER)"
- 5. Se seleccionará el nombre de un fichero en una carpeta local. Por ejemplo "certificado.cer "
- 6. A partir de ese momento se puede abrir el fichero obtenido con cualquier editor de texto.
- 7. Pegar la parte publica del certificado que empieza por BEGIN CERTIFICATE y termina por END CERTIFICATE en la casilla adecuada de la pantalla de gestión de mis certificados electrónicos de proveedor https://face.gob.es/es/proveedores/.

### <span id="page-10-1"></span>**¿No puedo presentar una factura electrónica ni autenticarme en el sistema?**

Si usted no puede autenticarse en FACe o presentar una factura y recibe el error:

*Error: el cliente de @firma no se ha podido cargar. Por favor, verifique que tiene el plugin de [Java](http://www.java.com/es/download/help/enable_browser.xml)  [instalado y activado.](http://www.java.com/es/download/help/enable_browser.xml)*

Consulte el siguiente manual para solucionar el problema: [manual.](http://administracionelectronica.gob.es/ctt/resources/Soluciones/334/Area%20descargas/Instalacion%20certificados%20FACe%20en%20JVM.pdf?idIniciativa=334&idElemento=3789)

## <span id="page-10-2"></span>**¿Dónde puede encontrar proveedores de servicio de facturación que estén conectados con FACe?**

En el apartado Proveedores / Proveedores de servicios de facturación podrá consultar un listado de proveedores de servicios de facturación electrónica a proveedores de bienes y servicios en su relación con las Administraciones Públicas

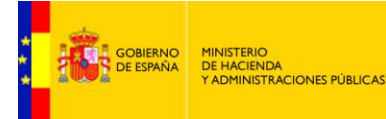

Los proveedores de servicios de facturación electrónica que aparecen en este listado cumplen las siguientes condiciones verificadas por la Administración General del Estado:

- Estar conectado con FACe Punto General de Entrada de Facturas Electrónicas de la Administración General del Estado a través de la interfaz automatizada de servicios web disponible para proveedores.
- Haber presentado facturas electrónicas a través de dicha interfaz.

### <span id="page-11-0"></span>**Soy un proveedor de servicios de facturación y quiero aparecer en el listado de proveedores. ¿Qué tengo que hacer?**

Si desea que su empresa aparezca en este directorio, debe rellenar el siguiente [formulario.](http://run.gob.es/run/amerpo) ( <http://run.gob.es/run/amerpo> ) Su petición será evaluada y en caso de ser satisfactoria y cumplir con los requisitos mencionados en el punto anterior, será publicado el directorio como proveedor de servicios de facturación electrónica a proveedores de bienes y servicios en su relación con las Administraciones Públicas a través de FACe.

### <span id="page-11-1"></span>**¿Dónde puede encontrar más información?**

Puede encontrar más información en la documentación publicada dentro del Centro de Transferencia y Tecnología (CTT) en la siguiente url: <http://administracionelectronica.gob.es/es/ctt/face> concretamente en <http://administracionelectronica.gob.es/es/ctt/face/descargas> encontrará manuales, faqs, documentación de integración, etc.

### <span id="page-11-2"></span>**¿Puedo presentar facturas a administraciones públicas que no estén en FACe?**

Si siempre que firmemos una declaración de responsabilidad indicando que como proveedor he revisado que esa administración no tiene punto de entrada y que por tanto la única forma de presentar una factura electrónica es a través de FACe.

Para poder presentar la factura debe llevar como relación Órgano Gestor, Oficina Contable, Unidad Tramitadora (OG-OC-UT) el código DIR3 de esa administración.

Puede encontrar la información completa sobre los códigos DIR3 en el PAe, en la siguiente dirección web<http://administracionelectronica.gob.es/ctt/dir3/descargas>